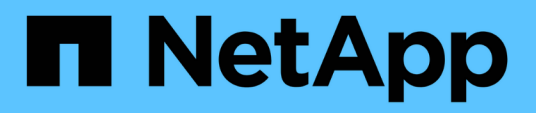

# **Concepts**

SnapCenter Plug-in for VMware vSphere 4.9

NetApp January 18, 2024

This PDF was generated from https://docs.netapp.com/fr-fr/sc-plugin-vmware-vsphere-49/scpivs44\_concepts\_overview.html on January 18, 2024. Always check docs.netapp.com for the latest.

# **Sommaire**

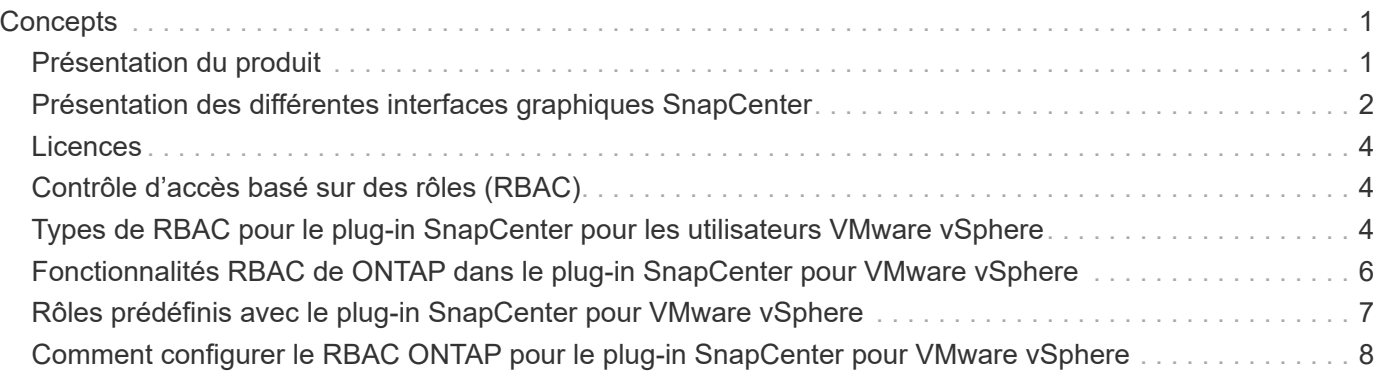

# <span id="page-2-0"></span>**Concepts**

# <span id="page-2-1"></span>**Présentation du produit**

Le plug-in SnapCenter pour VMware vSphere est déployé en tant que dispositif virtuel basé sur Linux.

Le plug-in SnapCenter pour VMware apporte les fonctionnalités suivantes à votre environnement :

• Prise en charge des opérations de protection des données cohérentes au niveau des VM et des défaillances

Vous pouvez utiliser l'interface utilisateur client VMware vSphere dans vCenter pour toutes les opérations de sauvegarde et de restauration des machines virtuelles VMware (machines virtuelles classiques et machines virtuelles vvol), des disques VMDK et des datastores. Pour les machines virtuelles vvol (ordinateurs virtuels dans les datastores vvol), seules les sauvegardes cohérentes avec les défaillances sont prises en charge. Vous pouvez également restaurer des machines virtuelles et des VMDK, et restaurer des fichiers et des dossiers qui résident sur un système d'exploitation invité.

Lorsque vous sauvegardez des machines virtuelles, des VMDK et des datastores, le plug-in ne prend pas en charge RDM. Les tâches de sauvegarde des machines virtuelles ignorent RDM. Si vous devez sauvegarder des RDM, vous devez utiliser un plug-in SnapCenter basé sur les applications.

Le plug-in SnapCenter pour VMware inclut une base de données MySQL qui contient les métadonnées du plug-in SnapCenter pour VMware. Pour assurer une protection des données cohérente avec les VM, il n'est pas nécessaire d'installer SnapCenter Server.

• Prise en charge des opérations de protection des données cohérentes au niveau des applications (application sur VMDK/RDM).

Vous pouvez utiliser l'interface graphique d'SnapCenter et les plug-ins d'applications SnapCenter appropriés pour toutes les opérations de sauvegarde et de restauration des bases de données et des systèmes de fichiers sur le stockage primaire et secondaire sur les machines virtuelles.

SnapCenter tire parti de façon native du plug-in SnapCenter VMware pour toutes les opérations de protection des données sur les VMDK, les mappages de périphériques bruts (RDM) et les datastores NFS. Une fois l'appliance virtuelle déployée, le plug-in gère toutes les interactions avec vCenter. Le plug-in SnapCenter pour VMware prend en charge tous les plug-ins applicatifs SnapCenter.

SnapCenter ne prend pas en charge simultanément les copies Snapshot de bases de données et de machines virtuelles. Les sauvegardes des machines virtuelles et des bases de données doivent être planifiées et exécutées de façon indépendante, ce qui crée des copies Snapshot distinctes, même si les bases de données et les machines virtuelles sont hébergées sur le même volume. Planifier les sauvegardes des applications de base de données à l'aide de l'interface graphique SnapCenter ; planifier les sauvegardes de la machine virtuelle et du datastore à l'aide de l'interface graphique du client VMware vSphere.

• Des outils VMware sont nécessaires pour les copies Snapshot cohérentes au niveau des machines virtuelles

Si les outils VMware ne sont pas installés et s'exécutent, le système de fichiers n'est pas suspendu et un Snapshot cohérent au niveau des défaillances est créé.

• VMware Storage vMotion est requis pour les opérations de restauration dans les environnements SAN (VMFS)

Le workflow de restauration pour le système de fichiers VMware (VMFS) utilise la fonctionnalité VMware Storage vMotion. Storage vMotion fait partie de la licence vSphere Standard, mais n'est pas disponible avec les licences vSphere Essentials ou Essentials plus.

La plupart des opérations de restauration dans les environnements NFS utilisent la fonctionnalité ONTAP native (par exemple, Single File SnapRestore) et ne requièrent pas VMware Storage vMotion.

• Les outils ONTAP pour VMware vSphere sont requis pour la configuration des machines virtuelles VMware vvol.

Vous utilisez les outils ONTAP pour provisionner et configurer le stockage de vvols dans ONTAP et dans le client web VMware.

Pour plus d'informations, voir ["Les outils ONTAP pour VMware vSphere"](https://docs.netapp.com/us-en/ontap-tools-vmware-vsphere/index.html)

• Le plug-in SnapCenter VMware est déployé en tant qu'appliance virtuelle dans une machine virtuelle Linux

Bien que l'appliance virtuelle doive être installée en tant que machine virtuelle Linux, le plug-in SnapCenter VMware prend en charge les vCenters Windows et Linux. SnapCenter utilise en mode natif ce plug-in sans intervention de l'utilisateur pour communiquer avec votre vCenter afin de prendre en charge les plug-ins SnapCenter basés sur les applications qui effectuent des opérations de protection des données sur les applications virtualisées Windows et Linux.

Outre ces fonctionnalités majeures, le plug-in SnapCenter pour VMware vSphere prend également en charge iSCSI, Fibre Channel, FCoE, VMDK sur NFS 3.0 et 4.1, et VMDK sur VMFS 5.0 et 6.0.

Pour obtenir les dernières informations sur les versions prises en charge, reportez-vous à la section ["Matrice](https://imt.netapp.com/matrix/imt.jsp?components=112310;&solution=1517&isHWU&src=IMT) [d'interopérabilité NetApp"](https://imt.netapp.com/matrix/imt.jsp?components=112310;&solution=1517&isHWU&src=IMT) (IMT).

Pour plus d'informations sur les protocoles NFS et ESXi, consultez la documentation vSphere Storage fournie par VMware.

Pour plus d'informations sur la protection des données SnapCenter, consultez les informations relatives à la protection des données de votre plug-in SnapCenter dans le ["Documentation SnapCenter"](http://docs.netapp.com/us-en/snapcenter/index.html).

Pour plus d'informations sur les chemins de mise à niveau et de migration pris en charge, reportez-vous à la section ["Notes de version du plug-in SnapCenter pour VMware vSphere".](https://docs.netapp.com/fr-fr/sc-plugin-vmware-vsphere-49/scpivs44_release_notes.html)

### <span id="page-3-0"></span>**Présentation des différentes interfaces graphiques SnapCenter**

Dans votre environnement SnapCenter, vous devez utiliser l'interface graphique appropriée pour effectuer des opérations de protection et de gestion des données.

Le plug-in SnapCenter pour VMware vSphere est un plug-in autonome qui diffère des autres plug-ins SnapCenter. Vous devez utiliser l'interface utilisateur VMware vSphere client dans vCenter pour toutes les opérations de sauvegarde et de restauration pour les machines virtuelles, les VMDK et les datastores. Vous pouvez également utiliser le tableau de bord de l'interface utilisateur Web client pour surveiller la liste des machines virtuelles protégées et non protégées. Pour tous les autres plug-ins SnapCenter (plug-ins basés sur les applications), utilisez l'interface graphique de SnapCenter pour les opérations de sauvegarde et de restauration, ainsi que pour la surveillance des tâches.

Pour protéger les machines virtuelles et les datastores, utilisez l'interface client VMware vSphere. L'interface

utilisateur graphique du client Web s'intègre à la technologie de copie NetApp Snapshot sur le système de stockage. Vous pouvez ainsi sauvegarder des VM et des datastores en quelques secondes et restaurer des machines virtuelles sans mettre un hôte ESXi hors ligne.

Il existe également une interface graphique de gestion pour effectuer des opérations d'administration sur le plug-in SnapCenter pour VMware.

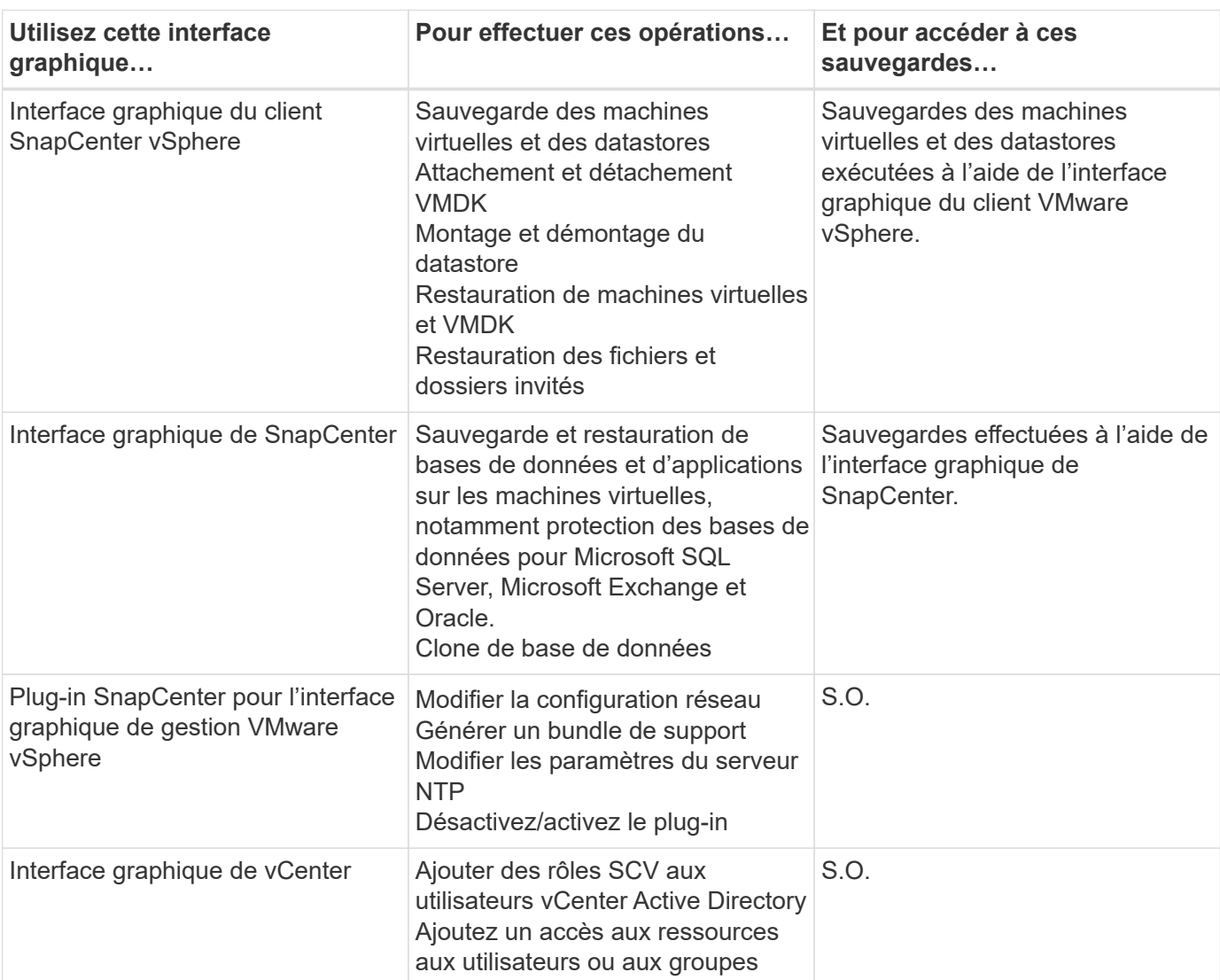

Le tableau ci-dessous présente les opérations réalisées par chaque interface graphique de SnapCenter.

Pour des opérations de sauvegarde et de restauration cohérentes au niveau des machines virtuelles, vous devez utiliser l'interface utilisateur graphique du client VMware vSphere. Bien qu'il soit possible d'effectuer certaines opérations à l'aide des outils VMware, par exemple lors du montage ou du changement de nom d'un datastore, ces opérations ne seront pas enregistrées dans le référentiel SnapCenter et ne sont pas reconnues.

SnapCenter ne prend pas en charge simultanément les copies Snapshot de bases de données et de machines virtuelles. Il est nécessaire de planifier et d'exécuter séparément les sauvegardes des machines virtuelles et des bases de données. Cela crée des copies Snapshot distinctes, même si les bases de données et les machines virtuelles sont hébergées sur le même volume. Les sauvegardes basées sur les applications doivent être planifiées via l'interface utilisateur graphique de SnapCenter. Les sauvegardes cohérentes avec les machines virtuelles doivent être planifiées via l'interface utilisateur graphique du client VMware vSphere.

# <span id="page-5-0"></span>**Licences**

Le plug-in SnapCenter pour VMware vSphere est gratuit si vous utilisez les systèmes de stockage suivants :

- FAS
- AFF
- Cloud Volumes ONTAP
- ONTAP Select
- ASA

Il est recommandé, mais pas obligatoire, d'ajouter des licences SnapCenter Standard aux destinations secondaires. Si les licences SnapCenter Standard ne sont pas activées sur les systèmes secondaires, vous ne pouvez pas utiliser SnapCenter après avoir effectué une opération de basculement. Toutefois, une licence FlexClone pour un stockage secondaire est requise pour effectuer les opérations de montage et de connexion. Une licence SnapRestore est requise pour effectuer les opérations de restauration.

# <span id="page-5-1"></span>**Contrôle d'accès basé sur des rôles (RBAC)**

Le plug-in SnapCenter pour VMware vSphere fournit un niveau supplémentaire de contrôle d'accès basé sur les rôles (RBAC) pour la gestion des ressources virtualisées. Le plug-in prend en charge le RBAC de vCenter Server et le RBAC d'Data ONTAP.

Le contrôle d'accès basé sur des rôles (RBAC) SnapCenter et ONTAP s'applique uniquement aux tâches du serveur SnapCenter cohérentes au niveau des applications (application sur VMDK). Si vous utilisez le plug-in SnapCenter VMware pour prendre en charge les tâches SnapCenter cohérentes avec les applications, vous devez attribuer le rôle SnapCenterAdmin ; vous ne pouvez pas modifier les autorisations du rôle SnapCenterAdmin.

Le plug-in SnapCenter VMware est livré avec des rôles vCenter prédéfinis. Vous devez utiliser l'interface graphique de vCenter pour ajouter ces rôles aux utilisateurs de vCenter Active Directory afin d'effectuer des opérations SnapCenter.

Vous pouvez créer et modifier des rôles et ajouter à tout moment un accès aux ressources aux utilisateurs. Cependant, lorsque vous configurez le plug-in SnapCenter VMware pour la première fois, vous devez ajouter au moins des utilisateurs ou des groupes Active Directory aux rôles, puis ajouter un accès aux ressources à ces utilisateurs ou groupes.

### <span id="page-5-2"></span>**Types de RBAC pour le plug-in SnapCenter pour les utilisateurs VMware vSphere**

Si vous utilisez le plug-in SnapCenter pour VMware vSphere, vCenter Server offre un niveau supplémentaire de RBAC. Le plug-in prend en charge le RBAC de vCenter Server et le RBAC d'ONTAP.

#### **RBAC de vCenter Server**

Ce mécanisme de sécurité s'applique à toutes les tâches effectuées par le plug-in SnapCenter VMware, notamment la cohérence VM, la cohérence après panne de l'ordinateur virtuel et les tâches SnapCenter

Server cohérentes au niveau de l'application (application sur VMDK). Ce niveau de RBAC limite la possibilité pour les utilisateurs vSphere d'effectuer des tâches du plug-in SnapCenter VMware sur des objets vSphere, tels que des machines virtuelles (VM) et des datastores.

Le déploiement du plug-in SnapCenter VMware crée les rôles suivants pour les opérations SnapCenter sur vCenter :

```
SCV Administrator
SCV Backup
SCV Guest File Restore
SCV Restore
SCV View
```
L'administrateur vSphere configure le contrôle d'accès basé sur les rôles de vCenter Server en procédant comme suit :

- Définition des autorisations du serveur vCenter sur l'objet racine (également appelé dossier racine). Vous pouvez ensuite affiner la sécurité en limitant les entités enfants qui n'ont pas besoin de ces autorisations.
- Attribution des rôles de distributeur sélectif aux utilisateurs Active Directory.

Tous les utilisateurs doivent au moins pouvoir afficher les objets vCenter. Sans ce privilège, les utilisateurs ne peuvent pas accéder à l'interface utilisateur graphique du client VMware vSphere.

#### **RBAC ONTAP**

Ce mécanisme de sécurité s'applique uniquement aux tâches SnapCenter Server cohérentes au niveau des applications (application sur VMDK). Ce niveau limite la capacité d'SnapCenter à effectuer des opérations de stockage spécifiques, telles que la sauvegarde du stockage pour les datastores, sur un système de stockage spécifique.

Utilisez le workflow suivant pour configurer ONTAP et le RBAC d'SnapCenter :

- 1. L'administrateur du stockage crée un rôle sur la machine virtuelle de stockage avec les privilèges nécessaires.
- 2. L'administrateur du stockage affecte alors le rôle à un utilisateur de stockage.
- 3. L'administrateur SnapCenter ajoute la machine virtuelle de stockage au serveur SnapCenter, en utilisant ce nom d'utilisateur.
- 4. L'administrateur SnapCenter attribue ensuite des rôles aux utilisateurs SnapCenter.

#### **Workflow de validation pour les privilèges RBAC**

La figure suivante présente le workflow de validation des privilèges RBAC (vCenter et ONTAP) :

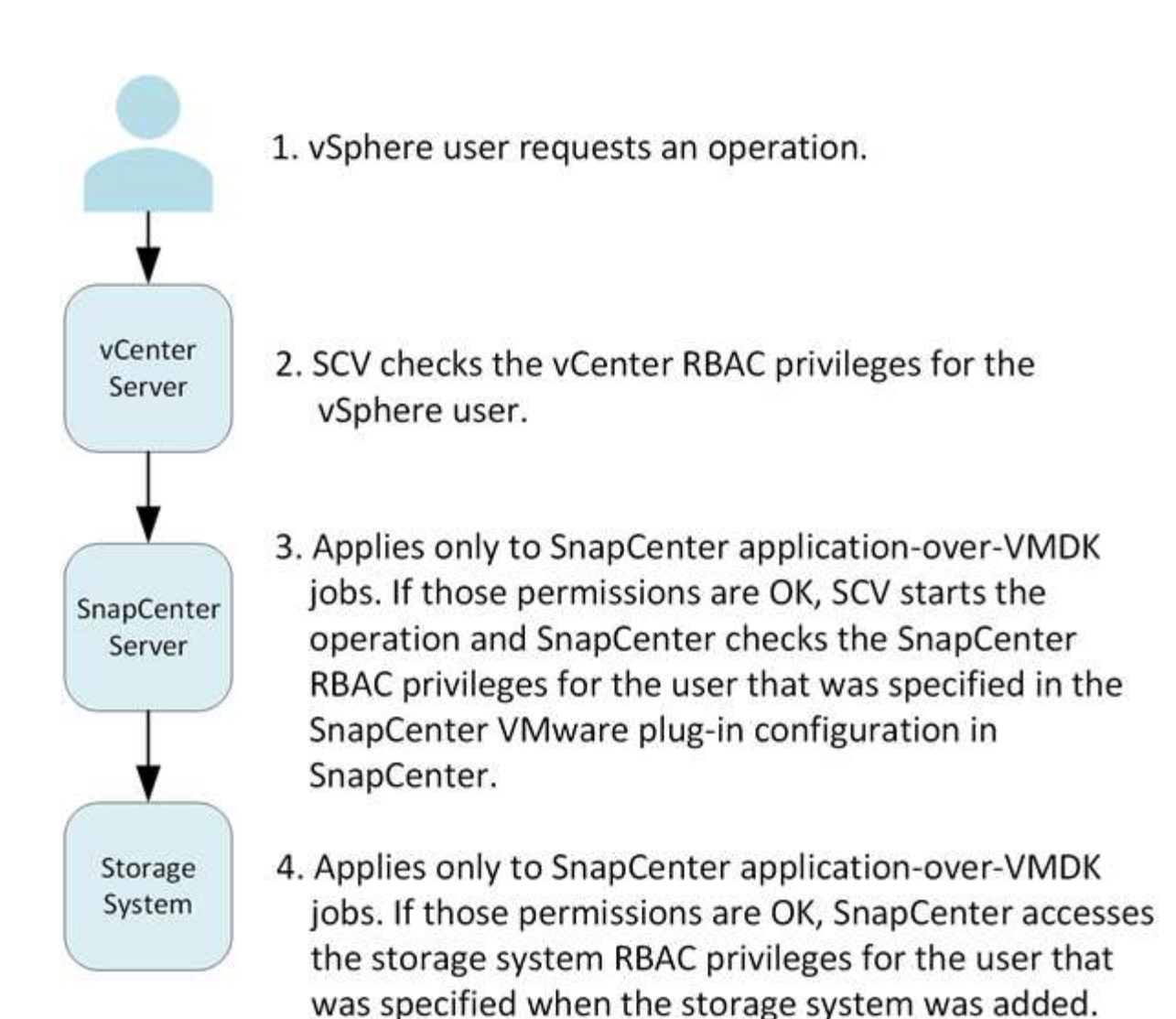

\*SCV=SnapCenter Plug-in for VMware vSphere

# <span id="page-7-0"></span>**Fonctionnalités RBAC de ONTAP dans le plug-in SnapCenter pour VMware vSphere**

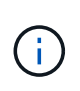

Le contrôle d'accès basé sur des rôles (RBAC) ONTAP s'applique uniquement aux tâches du serveur SnapCenter cohérentes au niveau des applications (application sur VMDK).

Le contrôle d'accès basé sur des rôles (RBAC) ONTAP vous permet de contrôler l'accès à des systèmes de stockage spécifiques, ainsi que les actions qu'un utilisateur peut réaliser sur ces systèmes. Le plug-in SnapCenter VMware fonctionne avec vCenter Server RBAC, le contrôle d'accès basé sur des rôles (RBAC) SnapCenter (si nécessaire pour la prise en charge des opérations basées sur des applications) et le contrôle d'accès basé sur des rôles (RBAC) ONTAP pour déterminer quelles tâches SnapCenter un utilisateur spécifique peut effectuer sur des objets présents sur un système de stockage spécifique.

SnapCenter utilise les identifiants que vous configurez (nom d'utilisateur et mot de passe) pour authentifier chaque système de stockage et déterminer quelles opérations peuvent être exécutées sur ce système. Le

plug-in SnapCenter pour VMware utilise un ensemble d'identifiants pour chaque système de stockage. Ces identifiants déterminent toutes les tâches qui peuvent être effectuées sur ce système de stockage. En d'autres termes, ces informations d'identification concernent SnapCenter et non un utilisateur SnapCenter spécifique.

Le contrôle d'accès basé sur les rôles (RBAC) de ONTAP ne s'applique qu'à l'accès aux systèmes de stockage et aux tâches SnapCenter liées au stockage, comme la sauvegarde de machines virtuelles. Si vous ne disposez pas des privilèges ONTAP RBAC appropriés pour un système de stockage spécifique, vous ne pouvez pas effectuer de tâches sur un objet vSphere hébergé sur ce système de stockage.

Chaque système de stockage dispose d'un ensemble de privilèges ONTAP qui lui sont associés.

L'utilisation de RBAC ONTAP et du RBAC vCenter Server offre les avantages suivants :

• Sécurité

L'administrateur peut déterminer les utilisateurs qui peuvent effectuer les tâches au niveau objet vCenter Server granulaire et du système de stockage.

• Informations d'audit

Dans de nombreux cas, SnapCenter fournit une piste d'audit sur le système de stockage qui vous permet de suivre les événements à l'utilisateur vCenter qui a apporté les modifications du stockage.

• Facilité d'utilisation

Vous pouvez conserver les informations d'identification du contrôleur en un seul endroit.

### <span id="page-8-0"></span>**Rôles prédéfinis avec le plug-in SnapCenter pour VMware vSphere**

Pour simplifier la collaboration avec vCenter Server RBAC, le plug-in SnapCenter VMware fournit un ensemble de rôles prédéfinis qui permettent aux utilisateurs d'effectuer des tâches SnapCenter. Le rôle en lecture seule permet également aux utilisateurs d'afficher les informations SnapCenter, mais n'effectuent aucune tâche.

Les rôles prédéfinis possèdent à la fois les privilèges spécifiques à SnapCenter et les privilèges vCenter Server natifs, permettant de s'assurer que les tâches sont correctement effectuées. En outre, les rôles sont configurés pour disposer des privilèges nécessaires sur toutes les versions prises en charge de vCenter Server.

En tant qu'administrateur, vous pouvez attribuer ces rôles aux utilisateurs appropriés.

Le plug-in VMware de SnapCenter renvoie ces rôles à leurs valeurs par défaut (ensemble initial de privilèges) chaque fois que vous redémarrez le service du client Web vCenter ou que vous modifiez votre installation. Si vous mettez à niveau le plug-in SnapCenter VMware, les rôles prédéfinis sont automatiquement mis à niveau pour fonctionner avec cette version du plug-in.

Vous pouvez voir les rôles prédéfinis dans l'interface utilisateur graphique vCenter en cliquant sur **Menu > Administration > rôles**, comme indiqué dans le tableau suivant.

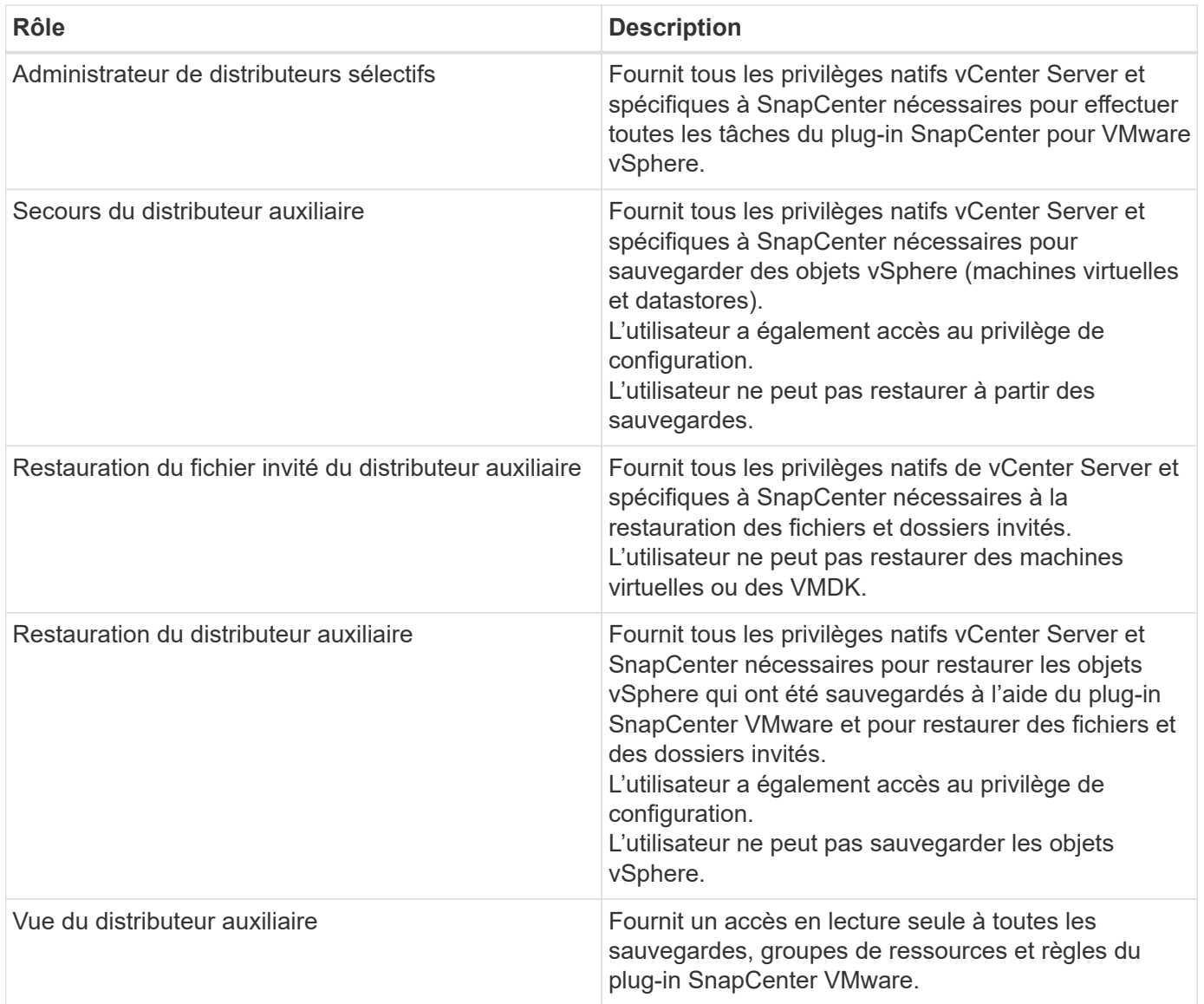

## <span id="page-9-0"></span>**Comment configurer le RBAC ONTAP pour le plug-in SnapCenter pour VMware vSphere**

Le contrôle d'accès basé sur des rôles (RBAC) ONTAP s'applique uniquement aux tâches du serveur SnapCenter cohérentes au niveau des applications (application sur VMDK).

Vous devez configurer le RBAC ONTAP sur le système de stockage si vous souhaitez l'utiliser avec le plug-in SnapCenter VMware. Depuis ONTAP, vous devez effectuer les tâches suivantes :

• Créez un rôle unique.

["Guide de l'authentification de l'administrateur ONTAP 9 et de l'alimentation RBAC"](http://docs.netapp.com/ontap-9/index.jsp?topic=%2Fcom.netapp.doc.pow-adm-auth-rbac%2Fhome.html)

• Créez un nom d'utilisateur et un mot de passe (identifiants du système de stockage) dans ONTAP pour le rôle.

Ces informations d'identification du système de stockage sont nécessaires pour vous permettre de

configurer les systèmes de stockage pour le plug-in SnapCenter VMware. Pour ce faire, saisissez les informations d'identification dans le plug-in. Chaque fois que vous vous connectez à un système de stockage à l'aide de ces identifiants, vous y trouverez l'ensemble des fonctions SnapCenter que vous configurez dans ONTAP lors de sa création.

Vous pouvez utiliser l'administrateur ou la connexion racine pour accéder à toutes les tâches SnapCenter. Cependant, il est conseillé d'utiliser la fonctionnalité RBAC fournie par ONTAP pour créer un ou plusieurs comptes personnalisés avec des privilèges d'accès limités.

Pour plus d'informations, voir ["Privilèges minimum ONTAP requis"](https://docs.netapp.com/fr-fr/sc-plugin-vmware-vsphere-49/scpivs44_minimum_ontap_privileges_required.html).

#### **Informations sur le copyright**

Copyright © 2024 NetApp, Inc. Tous droits réservés. Imprimé aux États-Unis. Aucune partie de ce document protégé par copyright ne peut être reproduite sous quelque forme que ce soit ou selon quelque méthode que ce soit (graphique, électronique ou mécanique, notamment par photocopie, enregistrement ou stockage dans un système de récupération électronique) sans l'autorisation écrite préalable du détenteur du droit de copyright.

Les logiciels dérivés des éléments NetApp protégés par copyright sont soumis à la licence et à l'avis de nonresponsabilité suivants :

CE LOGICIEL EST FOURNI PAR NETAPP « EN L'ÉTAT » ET SANS GARANTIES EXPRESSES OU TACITES, Y COMPRIS LES GARANTIES TACITES DE QUALITÉ MARCHANDE ET D'ADÉQUATION À UN USAGE PARTICULIER, QUI SONT EXCLUES PAR LES PRÉSENTES. EN AUCUN CAS NETAPP NE SERA TENU POUR RESPONSABLE DE DOMMAGES DIRECTS, INDIRECTS, ACCESSOIRES, PARTICULIERS OU EXEMPLAIRES (Y COMPRIS L'ACHAT DE BIENS ET DE SERVICES DE SUBSTITUTION, LA PERTE DE JOUISSANCE, DE DONNÉES OU DE PROFITS, OU L'INTERRUPTION D'ACTIVITÉ), QUELLES QU'EN SOIENT LA CAUSE ET LA DOCTRINE DE RESPONSABILITÉ, QU'IL S'AGISSE DE RESPONSABILITÉ CONTRACTUELLE, STRICTE OU DÉLICTUELLE (Y COMPRIS LA NÉGLIGENCE OU AUTRE) DÉCOULANT DE L'UTILISATION DE CE LOGICIEL, MÊME SI LA SOCIÉTÉ A ÉTÉ INFORMÉE DE LA POSSIBILITÉ DE TELS DOMMAGES.

NetApp se réserve le droit de modifier les produits décrits dans le présent document à tout moment et sans préavis. NetApp décline toute responsabilité découlant de l'utilisation des produits décrits dans le présent document, sauf accord explicite écrit de NetApp. L'utilisation ou l'achat de ce produit ne concède pas de licence dans le cadre de droits de brevet, de droits de marque commerciale ou de tout autre droit de propriété intellectuelle de NetApp.

Le produit décrit dans ce manuel peut être protégé par un ou plusieurs brevets américains, étrangers ou par une demande en attente.

LÉGENDE DE RESTRICTION DES DROITS : L'utilisation, la duplication ou la divulgation par le gouvernement sont sujettes aux restrictions énoncées dans le sous-paragraphe (b)(3) de la clause Rights in Technical Data-Noncommercial Items du DFARS 252.227-7013 (février 2014) et du FAR 52.227-19 (décembre 2007).

Les données contenues dans les présentes se rapportent à un produit et/ou service commercial (tel que défini par la clause FAR 2.101). Il s'agit de données propriétaires de NetApp, Inc. Toutes les données techniques et tous les logiciels fournis par NetApp en vertu du présent Accord sont à caractère commercial et ont été exclusivement développés à l'aide de fonds privés. Le gouvernement des États-Unis dispose d'une licence limitée irrévocable, non exclusive, non cessible, non transférable et mondiale. Cette licence lui permet d'utiliser uniquement les données relatives au contrat du gouvernement des États-Unis d'après lequel les données lui ont été fournies ou celles qui sont nécessaires à son exécution. Sauf dispositions contraires énoncées dans les présentes, l'utilisation, la divulgation, la reproduction, la modification, l'exécution, l'affichage des données sont interdits sans avoir obtenu le consentement écrit préalable de NetApp, Inc. Les droits de licences du Département de la Défense du gouvernement des États-Unis se limitent aux droits identifiés par la clause 252.227-7015(b) du DFARS (février 2014).

#### **Informations sur les marques commerciales**

NETAPP, le logo NETAPP et les marques citées sur le site<http://www.netapp.com/TM>sont des marques déposées ou des marques commerciales de NetApp, Inc. Les autres noms de marques et de produits sont des marques commerciales de leurs propriétaires respectifs.